Общество с ограниченной ответственностью «Специальное конструкторское бюро Стройприбор»

# Пенетрометр почвенный ПСГ-МГ4П

Руководство по эксплуатации КБСП.26.51.66.115.074 РЭ

> Челябинск 2022

## **СОДЕРЖАНИЕ**

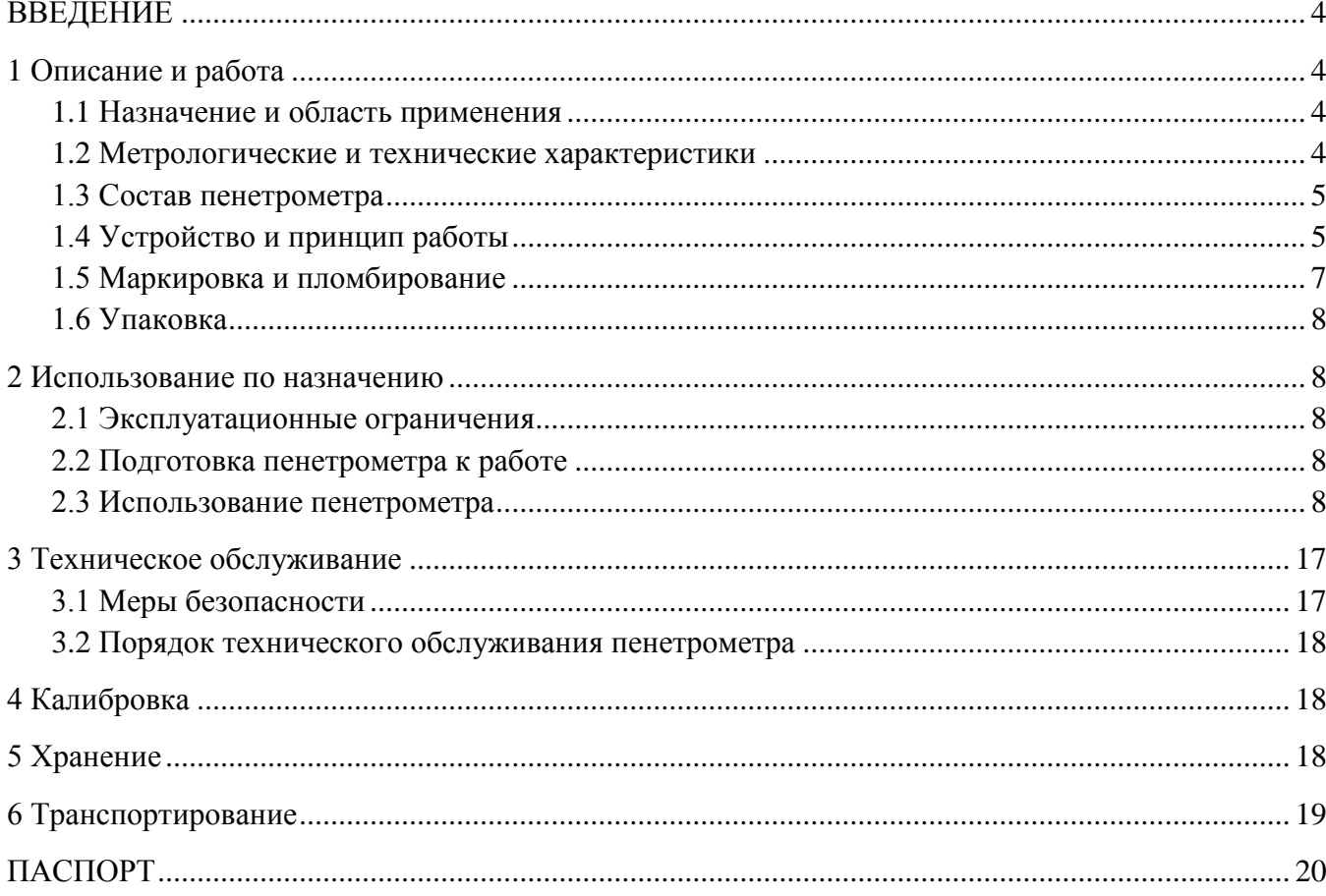

Руководство по эксплуатации (РЭ) включает в себя общие сведения необходимые для изучения и правильной эксплуатации пенетрометра почвенного ПСГ-МГ4П. РЭ содержит описание принципа действия, технические характеристики, методы контроля и другие сведения, необходимые для нормальной эксплуатации ПСГ-МГ4П.

Эксплуатация ПСГ-МГ4П должна проводиться лицами, ознакомленными с принципами работы, конструкцией ПСГ-МГ4П и настоящим РЭ.

## **1 Описание и работа**

### **1.1 Назначение и область применения**

1.1.1 Пенетрометр почвенный ПСГ-МГ4П (далее по тексту – пенетрометр) предназначен для измерений силы, воздействующей на наконечник при внедрении его в почву и вычисления, на основе прямых измерений силы и диаметра наконечника, удельного сопротивления пенетрации.

1.1.2 Область применения – контроль плотности почвы, в соответствии со стандартом Ст ASAE S313.3, при возделывании сельскохозяйственных культур и озеленении территорий.

1.1.3 Условия эксплуатации:

− температура окружающего воздуха от 0 °С до 40 °С;

− относительная влажность воздуха до 80 %;

### **1.2 Метрологические и технические характеристики**

Основные метрологические и технические характеристики приведены в таблице 1.1

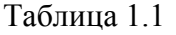

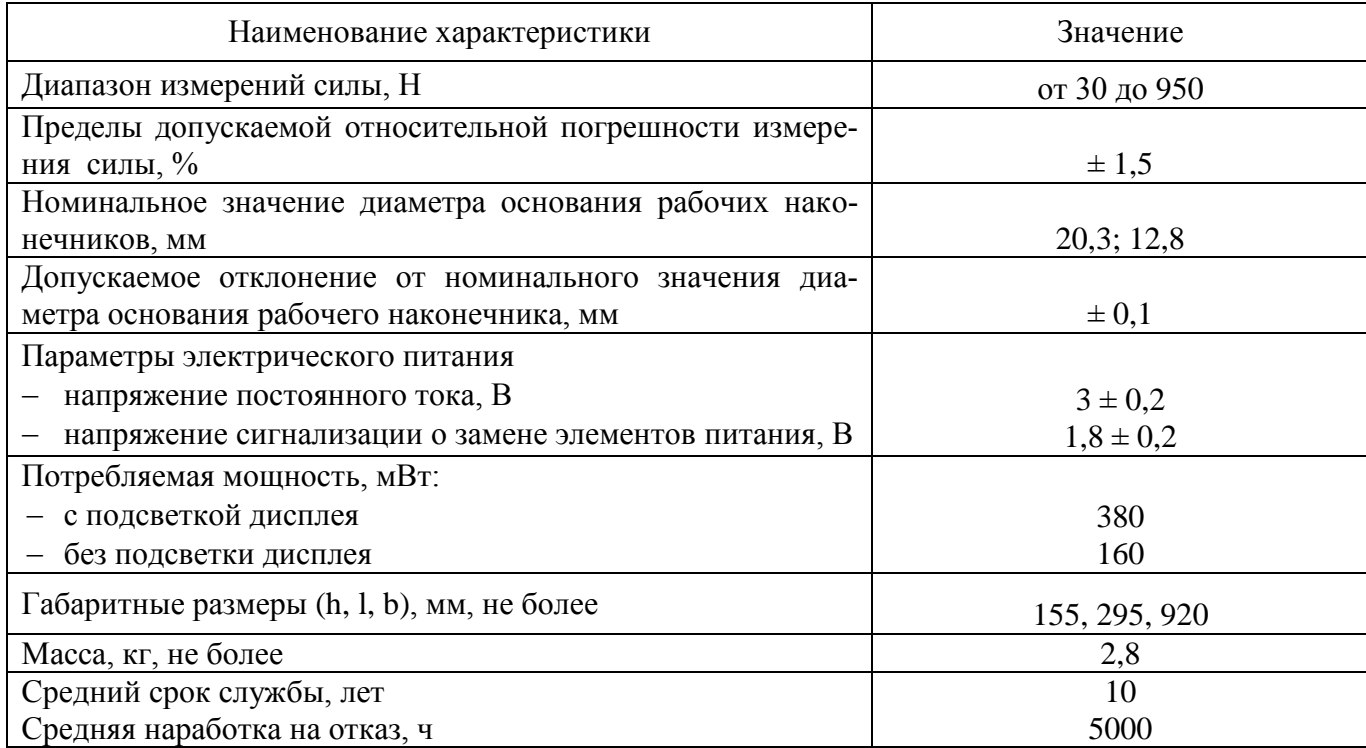

### **1.3 Состав пенетрометра**

1.3.1 В состав пенетрометра входят:

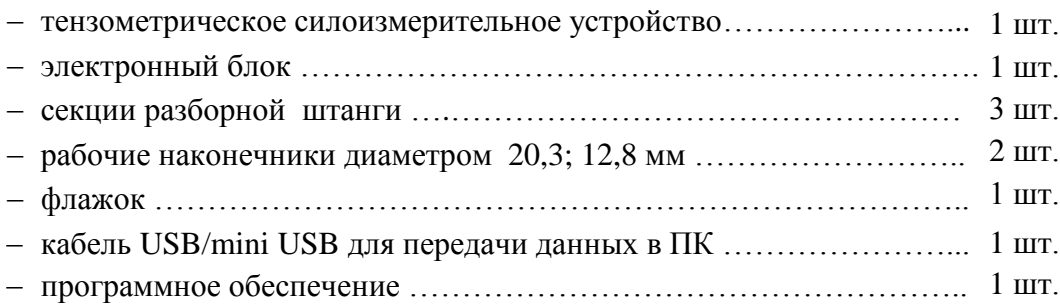

1.3.2 Пенетрометр поставляется заказчику в потребительской таре.

1.3.3 Общий вид пенетрометра представлен на рисунке 1.1.

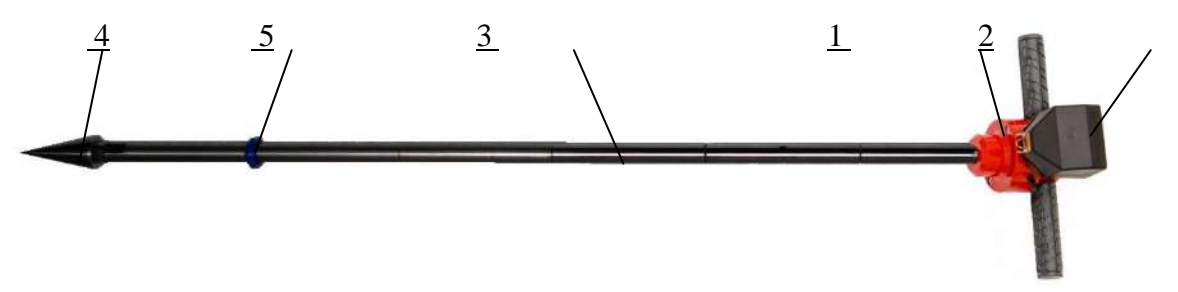

1 – ТСУ; 2 – электронный блок; 3 – разборная штанга; 4 – рабочий наконечник; 5 - флажок

Рисунок 1.1 – Общий вид пенетрометра почвенного ПСГ-МГ4П

## **1.4 Устройство и принцип работы**

1.4.1 Конструктивно пенетрометр состоит из тензометрического силоизмерительного устройства (далее по тексту – ТСУ), представляющего собой тензометрический датчик силы (1), электронного блока с жидкокристаллическим дисплеем (2), который крепится на ТСУ, и соединяется с ним кабелем через соединительный разъем, разборной штанги состоящей, из трех секций (3) и двух конических наконечников (4) диаметром 12,8 мм и 20,3 мм (рисунок 1.2)

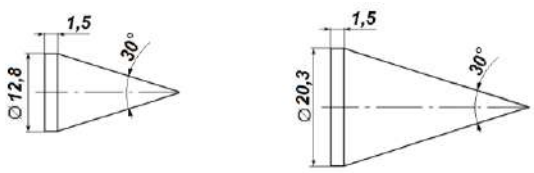

Рисунок 1.2 – Конические наконечники

Наконечники и флажок устанавливаются на разборную штангу. Штанга имеет круговые риски для определения глубины заглубления наконечника. Круговые риски наносятся на штангу, расстояние от плоскости крепления наконечника: 76 мм; 152 мм; 229 мм; 305 мм; 381 мм; 457 мм (в соответствии с рисунком 1.3).

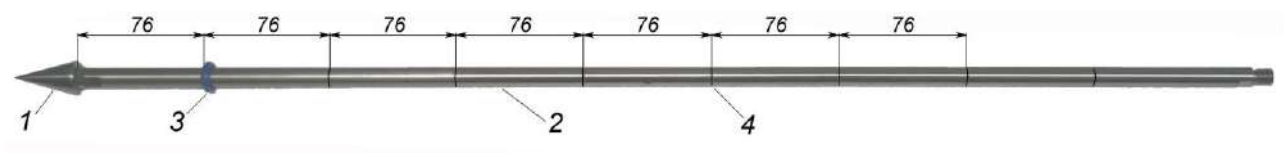

1 – конический наконечник; 2 – штанга; 3 – флажок; 4 – круговые риски

Рисунок 1.3 – Штанга с коническим наконечником

1.4.2 На лицевой панели электронного блока (рисунок 1.4) размещен ЖК дисплей и клавиатура, состоящая из пяти клавиш.

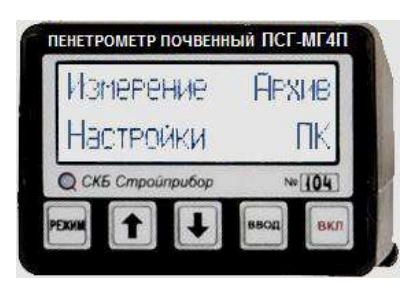

Рисунок 1.4 – Лицевая панель электронного блока ПСГ-МГ4П

На задней панели электронного блока расположено гнездо соединительного разъема для подключения TCV, на боковой панели расположено гнездо разъема mini-USB для подключения кабеля передачи данных в ПК, на нижней панели, под крышкой расположен батарейный отсек.

Пенетрометр снабжен устройством контроля напряжения питания. При появлении сообщения о необходимости замены элементов питания необходимо прекратить измерения и, отключив питание заменить элементы питания

1.4.3 Принцип действия пенетрометра заключается в преобразовании деформации упругого элемента тензометрического датчика силы, вызванной действием приложенной силы, в электрический сигнал. Электрический сигнал регистрируется электронным блоком, обрабатывается, и результаты измерений в единицах силы отображаются на дисплее.

Удельное сопротивление пенетрации (Р) МПа вычисляется на основе измерений силы и диаметра наконечника, по формуле (1):

$$
P = \frac{4F}{\pi d^2},\tag{1}
$$

где  $F$  – сила, Н;

 $d$  – диаметр наконечника, мм.

С помощью пенетрометра определяется уплотнения почвы на различной глубине. Возникновение уплотнений возможно при любом типе почвы. При вспашке и обработке почвы, колеса тяжелой сельскохозяйственной техники давят на поверхность почвы. При постоянном давлении, частицы почвы плотнее прилегают друг к другу и заполняют воздушные промежутки, образуя в местах движения техники мощное уплотнение почвы - «плужную подошву». Уплотнения препятствуют поступлению влаги и нормальному развитию корневой системы культур (рисунок 1.5).

### 1.4.4 Режимы работы пенетрометра ПСГ-МГ4П

1.4.4.1 Пенетрометр обеспечивает четыре рабочих режима, выбор которых осуществляется в меню электронного блока (1). Для входа в меню необходимо нажать клавишу РЕЖИМ, на дисплее отображается перечень режимов:

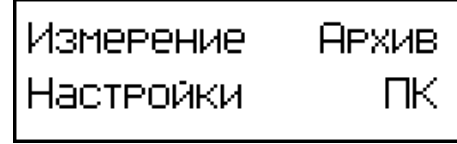

 $(1)$ 

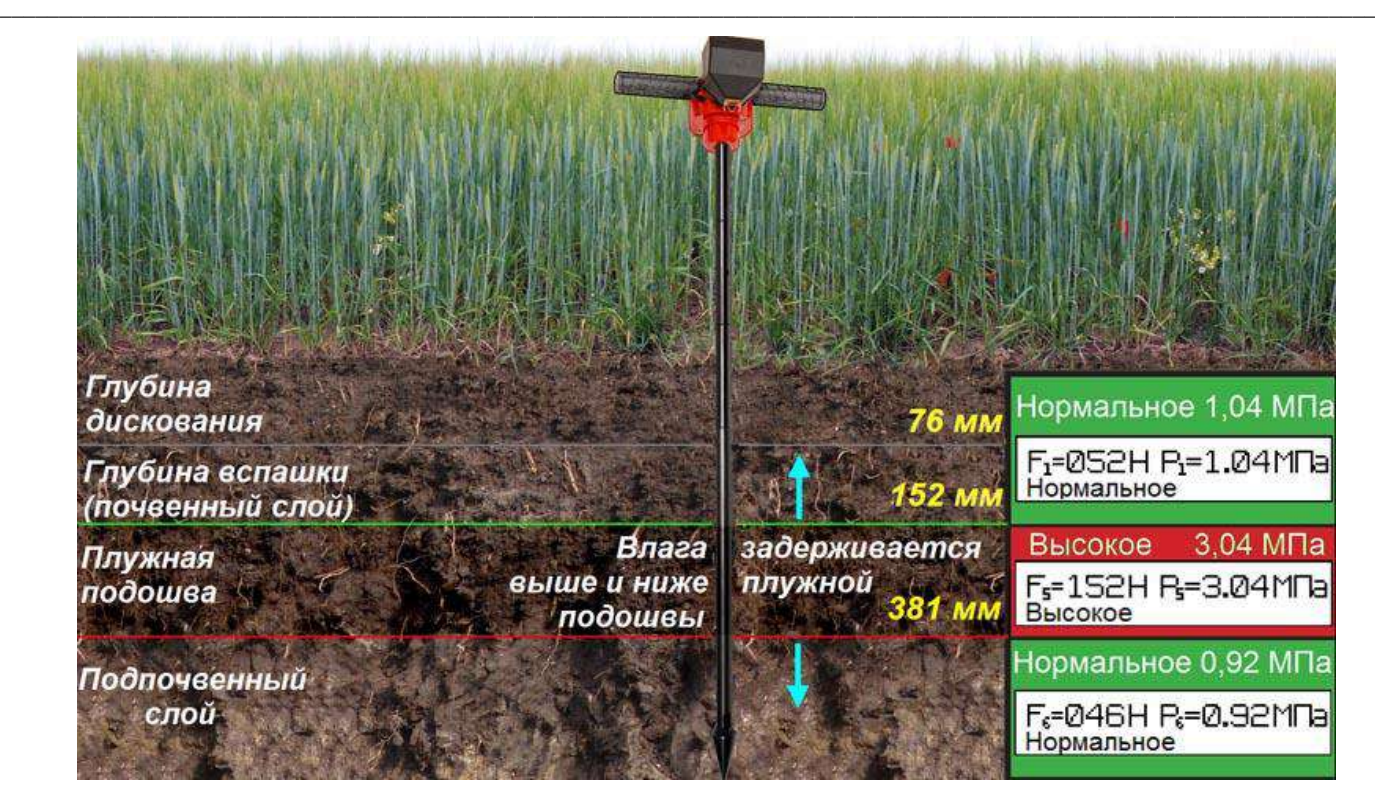

Рисунок 1.5 – Типичный пример уплотнения почвы

1.4.4.2 В режим **«Измерение»** пенетрометр устанавливается при включении питания, клавиша **ВКЛ**. Для выхода из режима **«Измерение»** в основное меню (1) необходимо нажать клавишу **РЕЖИМ**. Для входа в режим «**Измерение**» из других режимов необходимо, вернувшись в основное меню (1) клавишами **«, »** выбрать пункт «**Измерение**» и нажать клавишу **ВВОД**.

1.4.4.3 Режим «**Архив**» служит для просмотра результатов измерений, записанных в архив. Объем архива – 999 циклов измерений. Для входа в режим «**Архив**» необходимо в основном меню (1) клавишами **«, »** выбрать пункт «**Архив**» и нажать клавишу **ВВОД**.

1.4.4.4 Режим **«Настройки»** служит для установки времени и календаря, установки варианта подсветки дисплея, включения проверки размаха показаний при усреднении результатов измерений, и для калибровки пенетрометра. Для входа в режим **«Настройки»** необходимо в основном меню (1) клавишами **«, »** выбрать пункт **«Настройки»** и нажать клавишу **ВВОД**.

1.4.4.5 Режим **«ПК»** служит для передачи данных, полученных в результате измерений и вычислений, в персональный компьютер через USB порт. Для входа в режим «**ПК**» необходимо в основном меню (1) клавишами **«, »** выбрать пункт «**ПК**» и нажать клавишу **ВВОД**.

## **1.5 Маркировка и пломбирование**

*1.5.1 Маркировка* 

На передней панели электронного блока нанесены:

− товарный знак предприятия-изготовителя;

− наименование и тип пенетрометра;

− заводской номер.

На верхней панели ТСУ, на табличке, нанесены:

− товарный знак предприятия изготовителя;

− наименование и тип пенетрометра;

− заводской номер, месяц и год изготовления.

Управляющие элементы маркированы в соответствии с их назначением.

### 1.5.2 Пломбирование

Пенетрометр пломбируется при выпуске из производства для защиты от несанкционированного доступа. Место пломбирования - углубление для винта расположенное под крышкой батарейного отсека электронного блока. Сохранность пломб в процессе эксплуатации является обязательным условием принятия рекламаций в случае отказа пенетрометра.

### 1.6 Упаковка

1.6.1 Для обеспечения сохранности пенетрометра и комплекта принадлежностей при транспортировании применяется укладочный кейс со средствами амортизации из поролона, пузырчатой пленки и картона, категория упаковки КУ-1 по ГОСТ 23170. Эксплуатационная документация упакована в пакет, изготовленный из полиэтиленовой пленки. Маркировка упаковки производиться в соответствии с ГОСТ 14192.

## 2 Использование по назначению

ВНИМАНИЕ: Перед началом работы следует внимательно изучить руководство по эксплуатации пенетрометра

### 2.1 Эксплуатационные ограничения

2.1.1 Измерения можно проводить только на однородных почвах, не имеющих твердых механических включений размером более 2 мм. Наличие сухой корки на поверхности гпочвы приводит к недостоверным результатам измерений.

### 2.2 Подготовка пенетрометра к работе

2.2.1 После транспортировки в условиях отрицательных температур пенетрометр необходимо выдержать в помещении не менее двух часов при температуре (20  $\pm$  5) °C.

2.2.2 Установить в электронный блок элементы питания AALR6, для этого необходимо снять крышку батарейного отсека, расположенного на нижней панели электронного блока.

Электронный блок закрепить на ТСУ, и соединить их между собой кабелем через соединительный разъем.

На ТСУ установить разборную штангу и наконечник диаметром 12,8 или 20,3 мм и затянуть их с помощью воротка.

Наконечник выбирается в зависимости от типа почвы. Наконечник диаметром 12,8 мм (маленький наконечник) используется для плотной почвы; наконечник диаметром 20,3 мм (большой наконечник) используется для мягкой почвы.

Рекомендуется начинать измерения маленьким наконечником. Если окажется, что показания пенетрометра слишком низкие или почва слишком мягкой, установить большой наконечник.

## 2.3 Использование пенетрометра

## 2.3.1 Настройки в режиме «Измерение»

В режиме «Измерение» предусмотрена функция настройки исходных параметров, которые

отображаются в верхней строке дисплея.

- Позиции параметров слева направо (по порядку активации):
- выбор диаметра наконечника  $d = 12.8, 20.3$  мм;
- выбор способа измерений «**непрерывно**»; «послойно».

Для активации настраиваемого параметра нажать клавишу ВВОД, доступный для настройки параметр начинает мигать. Изменение параметра осуществляется нажатием клавиш « $\downarrow$ » или «Т». Для подтверждения внесенного изменения нажать клавишу ВВОД. После нажатия клавиши ВВОД автоматически активируется следующий по порядку параметр. Выйти из режима настроек можно после прохождения всех позиций, то есть после четырех нажатий клавиши ВВОД.

### 2.3.2 Порядок работы в режиме «Измерение»

ВНИМАНИЕ! При проведении измерений необходимо обеспечить строго вертикальное положение пенетрометра в процессе зондирования. Плавно, с постоянной скоростью, погружать рабочий наконечник пенетрометра в почву. Рывки или замедления в процессе погружения не допускаются. Предельная нагрузка составляет 950 H (около 93 кг).

2.3.2.1 Установить флажок на требуемую глубину в соответствии с рисками на штанге. Включить подготовленный к работе пенетрометр. На дисплее кратковременно отображается тип пенетрометра и информация о напряжении питания, после чего появляется запрос автоподстройки:

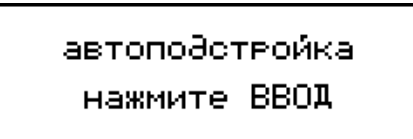

Поднять пенетрометр за рукояти так, чтобы он не касался почвы и неподвижно находился в вертикальном положении, нажать клавишу ВВОД. После подачи звукового сигнала на дисплее отображается процесс автоподстройки:

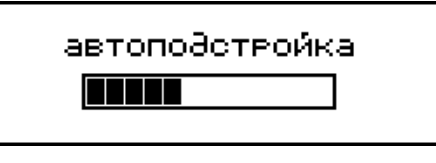

Повторный звуковой сигнал свидетельствует об окончании автоподстройки и переход в режим «Измерение», дисплей принимает вид, например:

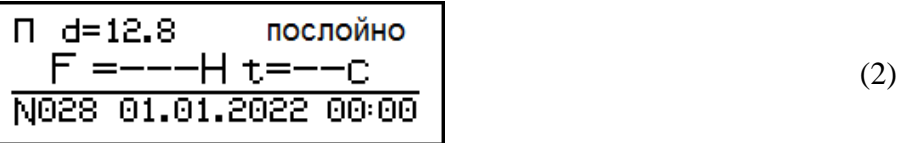

Примечание - Повторная автоподстройка возможна в любой момент времени по желанию пользователя, в любом режиме при нажатии клавиши «<sup>1</sup>» в течение трех секунд.

2.3.2.2 Установить исходные параметры измерений в соответствии с п.2.3.1

2.3.2.3 При выборе способа измерений «непрерывно» на дисплее отображается значение силы (F) и удельное сопротивление пенетрации (P). Прочерки в этих позициях свидетельствуют о том, что измерения не проводились.

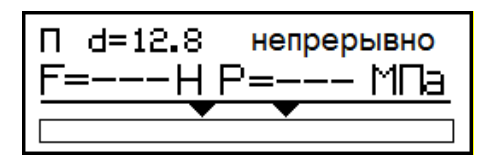

Чтобы начать измерения необходимо нажать клавишу « $\downarrow$ ». Установить вертикально рабочий наконечник пенетрометра на почву и плавно, без рывков, прикладывая силу к рукоятям ТСУ внедрить рабочий наконечник в почву. На дисплее будет отображаться текущее значение силы (F) и текущее значение удельного сопротивления пенетрации (P):

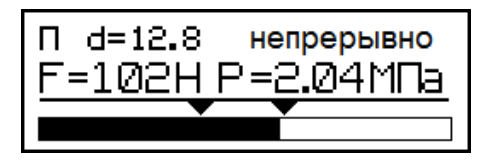

В нижней части дисплея отображается индикатор удельного сопротивления пенетрации. Вся шкала индикатора соответствует Р=3,45 МПа. На шкале имеются две метки. От начала шкалы до первой метки - уплотнение «нормальное». Между первой и второй метками уплотнение «среднее». От второй метки до конца шкалы соответствует - уплотнение «высокое».

2.3.2.4 При выборе способа измерений «послойно» на дисплее отображается значение силы (F) и длительность измерений (t). Прочерки в этих позициях свидетельствуют о том, что измерения не проводились.

Чтобы начать измерения необходимо установить флажок на первую риску штанги, нажать клавишу « $\downarrow$ », на дисплее отобразится значение приложенной силы. Если рабочий наконечник пенетрометра находится в вертикальном положении, и не касается почвы, значение силы должно быть равным нулю:

$$
\begin{array}{|l|l|}\n\hline\n\text{I} & d=12.8 & \text{nocnoйно} \\
\hline\nF_1 = \text{OOO} \\
\hline\n\text{N@28} & 01.01.2000 & 00.01\n\end{array}
$$

Установить вертикально рабочий наконечник пенетрометра на почву и плавно, без рывков, прикладывая силу к рукоятям ПСГ-МГ4П внедрить рабочий наконечник в почву.

Как только приложенная сила превысит пороговое значение, запускается таймер и подается короткий звуковой сигнал. Пороговое значение силы не должно превышать 30 Н.

Плавно, в течение 5-10 с, внедрять рабочий наконечник пенетрометра в почву на глубину 76 мм (первая риска на штанге), наблюдая при этом за показаниями таймера. Измерения автоматически прекращаются и подается короткий звуковой сигнал, если прошло более 10 с, или значение силы стало меньше порогового (внедрение рабочего наконечника в почву прекращено). Для завершения измерений рекомендуется приложить к рукояткам небольшое усилие вверх.

Минимальное время измерений ограничивается минимально допустимым объемом данных (чем больше время измерений, тем точнее среднее значение силы). Если время измерений меньше четырех секунд на дисплее появляется сообщение:

> **Недостаточный** певиод измерения (5-10с)

При завершении измерений проводится статистическая обработка результатов измерений, на дисплей выводится среднее арифметическое значение силы и среднее значение сопротивления пенетрации на глубине до 76 мм, например:

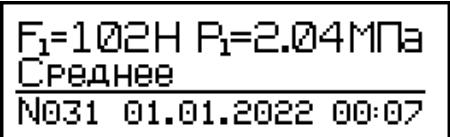

Выводится сообщение о степени уплотнения почвы.

При сопротивлении пенетрации от 0,1 до 1,38 МПа выводится сообщение «**Нормальное**». При удельном сопротивлении пенетрации свыше 1,38 МПа до 2,07 МПа выводится сообщение «**Среднее**». Если удельное сопротивление пенетрации превышает значение 2,07 МПа, выводится сообщение «**Высокое**».

2.3.2.5 Для проведения измерений в последующих нижних слоях необходимо не вынимая наконечник пенетрометра из почвы установить флажок на вторую риску штанги, нажать клавишу «», продолжить дальнейшее погружение наконечника до следующей риски, на глубину 152 мм.

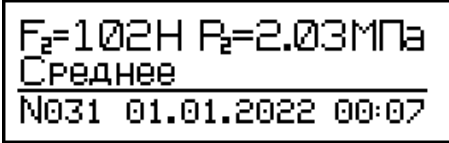

Измерение сопротивления пенетрации в последующих слоях проводятся аналогично. Перед дальнейшим заглублением наконечника необходимо нажать клавишу « $\downarrow$ ». Максимальное количество измерений по глубине (цикл измерений по горизонтам) шесть: 76,2 мм; 152,4 мм; 228,6 мм; 304,8 мм; 381 мм; 457,2 мм. При нажатии клавиши **ВВОД** производится запись всего цикла измерений в архив пенетрометра. Пенетрометр переходит в начальное состояние и готов к проведению следующей серии измерений.

*Примечание* - Если нажать **ВВОД** после проведения любого измерения, то в архив пенетрометра записываются результаты измерений только на проведенных горизонтах, на остальных горизонтах почвы записываются нули. При нажатии клавиши «<sup>1</sup>» все результаты проведенных измерений на данном сечении почвы сбрасываются, индекс измерения становится равным 1.

## *2.3.3 Порядок работы в режиме «Архив»*

Войти в режим «Архив» (п.1.4.4.3), Если в архиве нет записей, на дисплее отображается соответствующее сообщение:

Нет записей!

При нажатия клавиши **ВВОД** пенетрометр переходит в основное меню (1). При способе измерений «**непрерывно**» запись в архив пенетрометра не предусмотрена.

Если в архиве есть записи, то на дисплее отображаются результаты последних измерений. При способе измерения «**послойно**» результаты измерений отображаются на двух страницах, например:

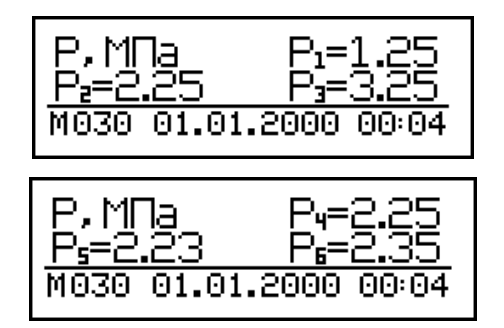

Перелистывание страниц одной ячейки архива происходит нажатием клавиши ВВОД. Переход к другим ячейкам архива осуществляется нажатием клавиш «↓, ↑». При переходе к следующей ячейке архива отображается первая страница.

Информация в архиве представлена в том же виде, что и в режиме «Измерение», за исключением номера ячейки архива «М».

Для удаления записей из архива необходимо в течение 3 - 4 секунд удерживать клавишу ВВОД. На дисплее появляется запрос:

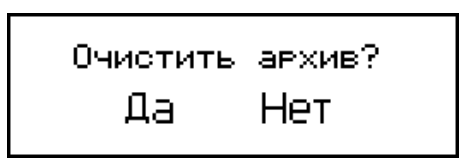

Клавишами « $\uparrow, \downarrow$ » выбрать требуемый пункт и нажать ВВОД.

### 2.3.4 Порядок работы в режиме «Настройки»

2.3.4.1 Войти в режим «Настройки» (п.1.4.4.4). Дисплей принимает вид:

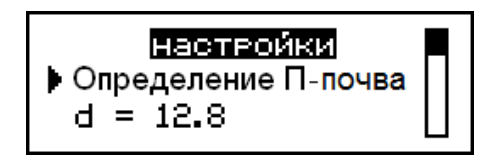

Меню режима «Настройки» состоит из нескольких страниц. Перемещение курсора и смена страниц происходит с помощью клавиш « $\uparrow$ ,  $\downarrow$ ». Справа на дисплее находится индикатор положения, который отображает, на какой странице настроек находится пользователь. Активация параметра настроек требующего изменения происходит при нажатии клавиши ВВОД. Для изменения параметров настройки используются клавиши «↑, ↓», для подтверждения изменений клавиша ВВОД.

Настраиваемые параметры:

• Выбор диаметра наконечника d из ряда 12.8, 20.3 мм – описан в п.2.3.1.

 $\triangleright$  Установка порога чувствительности пенетрометра - устанавливается порог чувствительности пенетрометра, при преодолении которого, автоматически начинаются измерения. При выпуске пенетрометра из производства установлен порог чувствительности 30 Н.

• Установка времени и даты - устанавливаются текущая дата и время.

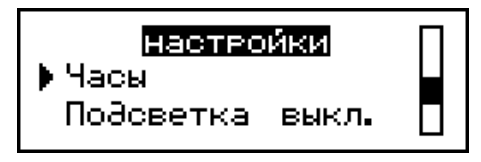

После нажатия клавиши ВВОД можно скорректировать время и дату клавишами « $\uparrow, \downarrow$ ».

## Пенетрометр почвенный ПСГ-МГ4П

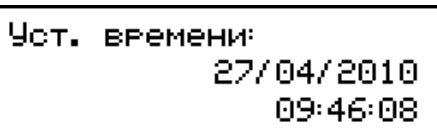

Каждая позиция активируется последовательно после нажатия клавиши ВВОД, по окончании корректировки нажать клавишу РЕЖИМ.

 $\blacktriangleright$  Выбор варианта подсветки – предлагается три варианта: «Вкл», «Выкл» и «Эконом». При варианте «Вкл.» дисплей подсвечивается постоянно, при этом сильно возрастает энергопотребление. При варианте «Выкл.» подсветка дисплея отключена. При варианте «Эконом.» дисплей подсвечивается в течение 5 с, при отображении результатов измерений в режиме «Измерение», после чего автоматически отключается.

**• Включение проверки размаха показаний пенетрометра** – включить либо отключить проверку размаха показаний пенетрометра

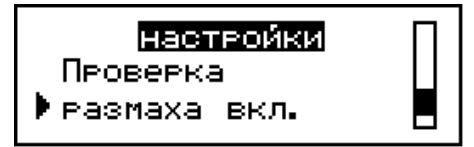

Если проверка размаха включена при обнаружении большого размаха показаний, на дисплее появляется сообщение:

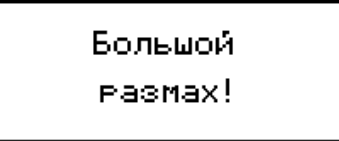

Измерения необходимо повторить. Если проверка отключена, то среднее значение силы будет вычислено при любых результатах промежуточных измерений.

• Сброс настроек по умолчанию

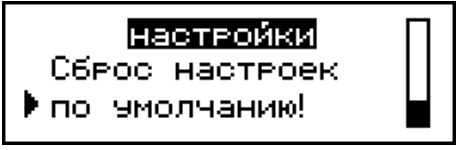

Открывается меню, запрашивающее подтверждение:

При выборе «Да» сбрасываются все пользовательские настройки и загружаются настройки предприятия изготовителя.

Нет

**4 По эмолчанию №** ПРОДОЛЖИТЬ?

Дa.

• Калибровка - определение действительных значений метрологических характеристик пенетрометра (диапазон измерений и погрешность измерений силы)

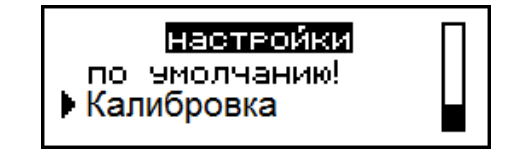

При выборе пункта «Калибровка» устанавливается непрерывный режим измерений силы. На дисплей выводится сообщение:

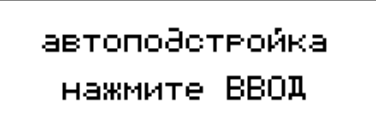

При нажатии клавиши ВВОД запускается процесс автоподстройки:

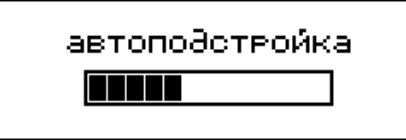

Далее дисплей принимает вид тот же, что и в режиме «Измерение», но с отключенным таймером:

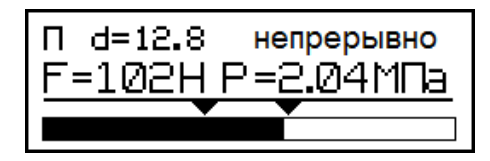

Настройка остальных параметров (Выбор режима, Выбор грунта, Ввод значения Ртах, **Ввод Кс, Ввод**  $\rho(P)$ ) не предусмотрена.

### 2.3.4 Порядок работы в режиме «ПК»

2.3.4.1 Системные требования к ПК

Для работы программы необходима система, удовлетворяющая следующим требованиям:

- операционная система Windows 2000, ME, XP, 7, 8, 8.1, 10 Microsoft Corp;

- один свободный USB-порт.

2.3.4.2 Подключение пенетрометра к ПК

Для передачи данных используется стандартный USB-порт. Для подключения необходим свободный USB-порт. Подсоединить кабель, поставляемый в комплекте с пенетрометром, к компьютеру, второй конец (разъем mini-USB) подсоединить к включенному электронному блоку пенетрометра. Войти в режим «ПК» (п.1.4.4.5).

2.3.4.3 Назначение, установка и возможности программы

2.3.4.3.1 Назначение программы

Программа для передачи данных предназначена для работы совместно с пенетрометрами ПСГ-МГ4П фирмы «СКБ Стройприбор». Программа позволяет передавать данные, записанные в архив пенетрометра, на компьютер.

2.3.4.3.2. Установка программы

Для установки программы необходимо выполнить следующие действия:

- подсоединить носитель с программным обеспечением к ПК;

- открыть папку «Programs» на носителе;

- найти и открыть папку с названием вашего пенетрометра;

- начать установку, запустив файл Install.exe.

После загрузки нажать кнопку «Извлечь». По завершению установки программа будет доступна в меню «Пуск» - «Программы» - «Стройприбор» - «ПСГ-МГ4П».

2.3.4.3.3 Возможности программы:

- просмотр данных и занесение служебной информации в поле «Примечание» для каждого измерения;

- сортировка по любому столбцу таблицы;

- распечатка отчетов;

- дополнение таблиц из памяти пенетрометра (критерий: дата последней записи в таблице);

- экспорт отчетов в Excel;

- выделение цветом колонок таблицы;

- построение графиков усилия и перемещения.

2.3.4.3.4 Настройка USB-соединения

Для настройки USB-соединения необходимо подключить пенетрометр к компьютеру через USB-порт. Установить драйвер USB, который поставляется вместе с программой связи.

Автоматическая установка драйвера:

После того как ОС Windows обнаружила новое устройство, в мастере установки драйверов (рисунок 2.1), необходимо указать папку с USB драйвером (X:/Programs/ USB driver/) и нажать кнопку «Далее» (рисунок 2.2).

## Мастер обновления оборудования

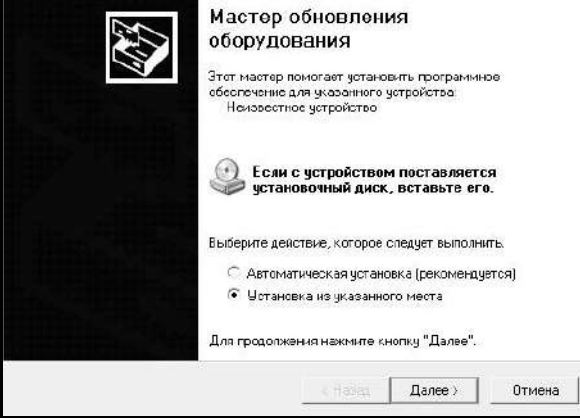

Рисунок 2.1 - Окно мастера обновления оборудования

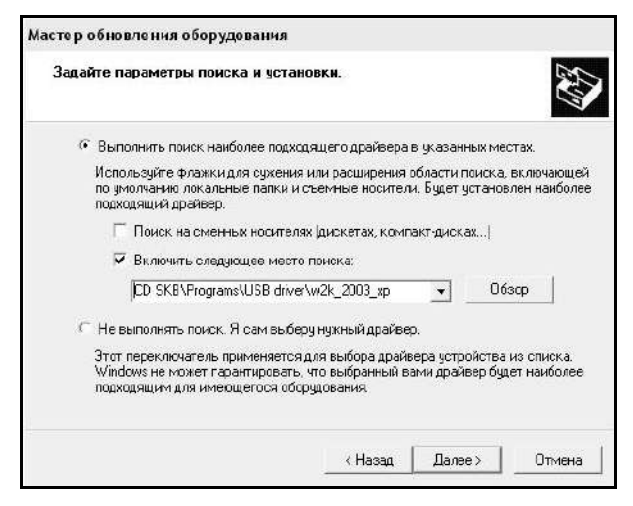

### Рисунок 2.2 – Окно выбора драйвера для установки

Ручная установка USB драйвера:

- подсоединить носитель с программным обеспечением к ПК;

- открыть папку «Programs» на носителе;

- найти и открыть папку «USB driver»;

- нажать правой клавишей мыши на файле FTDIBUS.INF в выпадающем меню выбрать пункт «Установить» (рисунок 2.3);

- нажать правой клавишей мыши на файле FTDIPORT.INF в выпадающем меню выбрать пункт «Установить»;

- перезагрузить ОС Windows.

#### **Пенетрометр почвенный ПСГ-МГ4П \_\_\_\_\_\_\_\_\_\_\_\_\_\_\_\_\_\_\_\_\_\_\_\_\_\_\_\_\_\_\_\_\_\_\_\_\_\_\_\_\_\_\_\_\_\_\_\_\_\_\_\_\_\_\_\_\_\_\_\_\_\_\_\_\_\_\_\_\_\_\_\_\_\_\_\_\_\_\_\_\_\_\_\_\_\_\_\_\_\_\_\_\_\_\_\_\_\_\_\_\_\_\_\_\_\_\_\_\_\_\_\_\_\_\_\_\_\_**

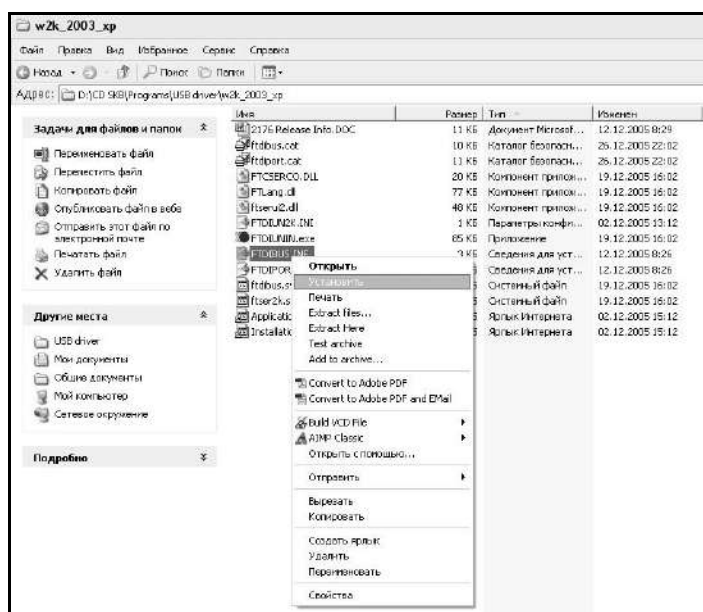

Рисунок 2.3 – Окно ручной установки драйвера

### 2.3.4.4 Прием данных с пенетрометра

2.3.4.4.1 Включить компьютер и запустить программу «Пуск» – «Программы» – «Стройприбор» – «ПСГ-МГ4П».

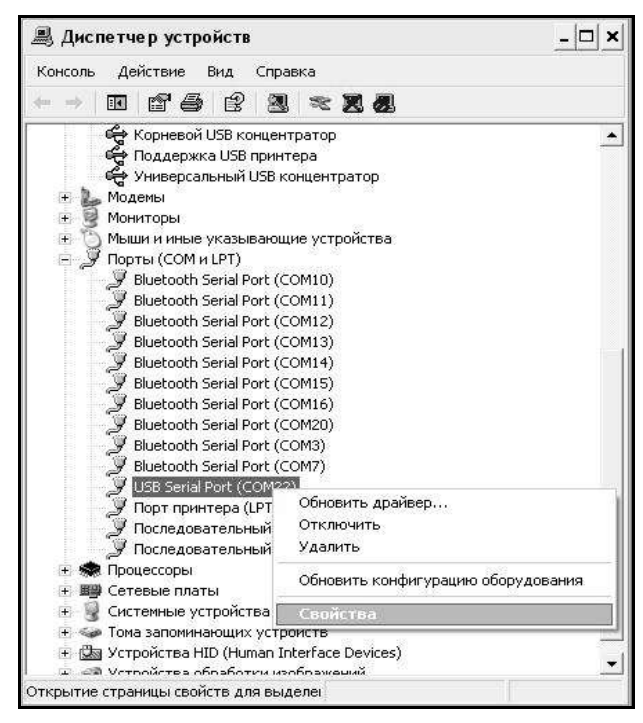

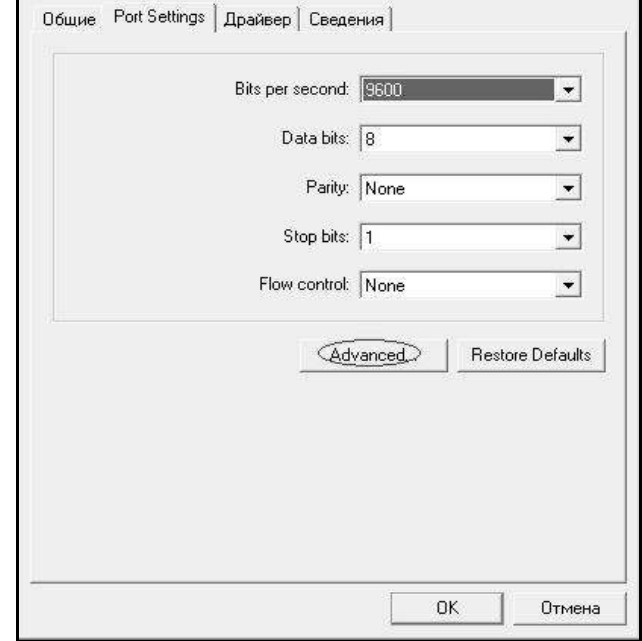

 $?|x|$ 

Свойства: USB Serial Port (COM22)

Рисунок 2.4 – Окно диспетчера устройств Рисунок 2.5 – Окно свойств USB-порта

2.3.4.4.2 Подключить пенетрометр к ПК согласно п. 2.3.4.2.

При подключении пенетрометра через USB-порт после установки драйвера необходимо определить номер COM-порта:

 $-\text{or}$ крыть ПУСК $\rightarrow$  Панель управления $\rightarrow$  Система $\rightarrow$  Оборудование $\rightarrow$  Диспетчер устройств;

– открыть список портов Диспетчер Устройств $\rightarrow$  Порты;

- найти строку «USB Serial Port (COMN<sup>o</sup>)», в скобках указан номер COM-порта, если номер в скобках «1», то настройка завершена и ничего менять не нужно, если в скобках другой номер, необходимо вызвать окно свойств «USB Serial Port (COM №)» (правой клавишей мыши щелкнуть по строке USB Serial Port (COM  $\mathcal{N}_2$ ) и выбрать пункт меню «Свойства») (рисунок 2.4), перейти на вкладку «Параметры Окна», нажать кнопку «Дополнительно» (рисунок 2.5) и в выпадающем списке «Номер Com-порта» выбрать «СОМ 1» (рисунок 2.6), нажать кнопку «ОК».

2.3.4.4.3 В программе для приема данных нажать на панели кнопку «Создать».

2.3.4.4.4 Ввести имя файла для будущей базы данных и нажать кнопку «Сохранить».

На экране отобразится процесс передачи данных с пенетрометра на компьютер.

После передачи на экране данные будут отображены в табличном виде. Теперь можно:

- удалить ненужные данные;

- добавить примечание;

- экспортировать в Excel;

- распечатать отчет.

2.3.4.4.5 Подробное описание работы с программой находится в файле справки «Пуск» -«Программы» - «Стройприбор» - «Помощь - ПСГ-МГ4П».

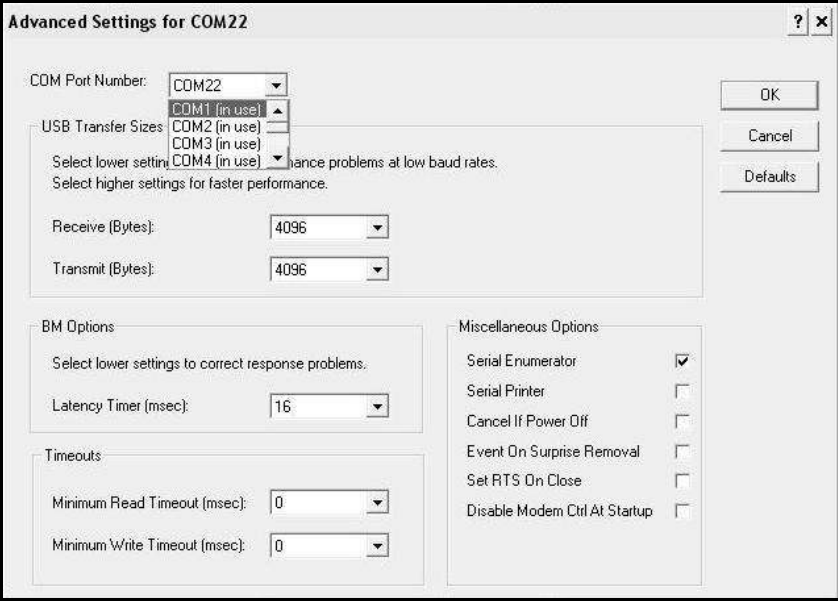

Рисунок 2.6 - Дополнительные настройки драйвера

2.3.4.4.6 Если во время передачи данных произошел сбой, на экране ПК появляется сообщение: «Прибор не обнаружен. Проверить правильность подключения пенетрометра согласно инструкции и убедиться, что пенетрометр находится в режиме связи с ПК». В этом необходимо проверить подключение пенетрометра, случае целостность кабеля  $\mathbf{M}$ работоспособность USB-порта компьютера, к которому подключен пенетрометр, и повторить попытку, нажав кнопку «Создать».

2.3.4.5 Для возврата в основное меню нажать клавишу РЕЖИМ.

## 3 Техническое обслуживание

### 3.1 Меры безопасности

3.1.1 К работе с пенетрометром допускаются лица, прошедшие инструктаж по технике

безопасности при работе с пенетрометрами в полевых условиях.

3.1.2 Не оставлять пенетрометр в вертикальном положении с внедренным в грунт наконечником. При падении пенетрометр может нанести серьезные травмы.

3.1.3 Переносить пенетрометр следует в футляре со снятой разборной штангой и наконечником.

### **3.2 Порядок технического обслуживания пенетрометра**

3.2.1 Техническое обслуживание пенетрометра включает:

− обслуживание после окончания работы;

− профилактический осмотр;

− планово-профилактический и текущий ремонт, калибровку пенетрометра.

3.2.2 После окончания работы с пенетрометром поверхность наконечника и разборной штанги очистить от загрязнений мягкой ветошью. Перевозить пенетрометр только в специальном футляре.

3.2.3 Периодичность профилактических осмотров устанавливается в зависимости от интенсивности эксплуатации пенетрометра, но не реже одного раза в год.

При профилактическом осмотре проверяется четкость работы клавиатуры, состояние соединительных элементов, кабелей и лакокрасочного покрытия.

3.2.4 Планово-профилактический ремонт проводится после истечения гарантийного срока не реже одного раза в год. Ремонт включает в себя внешний осмотр, замену рабочих наконечников (в случае уменьшения диаметра в результате износа более 0,1 мм) замену органов управления и соединительных элементов (при необходимости).

3.2.5 При текущем ремонте устраняют неисправности, обнаруженные при эксплуатации пенетрометра. После ремонта проводится калибровка пенетрометра.

Планово-профилактический ремонт, текущий ремонт и калибровка пенетрометра проводятся разработчиком-изготовителем.

## **4 Калибровка**

Калибровка пенетрометра проводится при выпуске из производства и в процессе эксплуатации. Рекомендуемый интервал между калибровками – 24 месяца.

Калибровка проводится в соответствии с методикой калибровки МК 12585810-008-2010 «Пенетрометры ПСГ-МГ4, ПСГ-МГ4П (с изменением №1)».

## **5 Хранение**

5.1 Упакованные пенетрометры должны храниться в закрытых сухих вентилируемых помещениях в не распакованном виде. Условия хранения в части воздействия климатических факторов должны соответствовать группе условий 1Л по ГОСТ 15150. Условия хранения без упаковки – 1Л по ГОСТ 15150.

5.2 В воздухе помещения для хранения пенетрометров не должно присутствовать агрессивных примесей (паров кислот, щелочей).

5.3 Срок хранения пенетрометров в потребительской таре без переконсервации – не более одного года.

## 6 Транспортирование

6.1 Допускается транспортирование пенетрометров в транспортной таре всеми видами транспорта, в том числе в отапливаемых герметизированных отсеках самолетов без ограничения расстояния. Условия транспортирования в части воздействия климатических факторов должны соответствовать группе 1Л по ГОСТ 15150.

6.2 При транспортировании пенетрометров должна быть предусмотрена защита от попадания пыли и атмосферных осадков.

## ПАСПОРТ

## Пенетрометр почвенный ПСГ-МГ4П

### 1 Назначение и область применения

1.1 Пенетрометр почвенный ПСГ-МГ4П (далее по тексту - пенетрометр) предназначен для измерений силы, воздействующей на наконечник при внедрении его в почву и вычисления, на основе прямых измерений силы и диаметра наконечника, удельного сопротивления пенетрации.

1.2 Область применения - контроль плотности почвы, в соответствии со стандартом ASAE S313.3, при возделывании сельскохозяйственных культур и озеленении территорий.

1.3 Рабочие условия измерений:

- температура окружающего воздуха от 0 °С до 40 °С;

- относительная влажность воздуха до 80 %/

### 2 Метрологические и технические характеристики

Основные метрологические и технические характеристики приведены в таблице 1.1

Таблица 1.1

Г

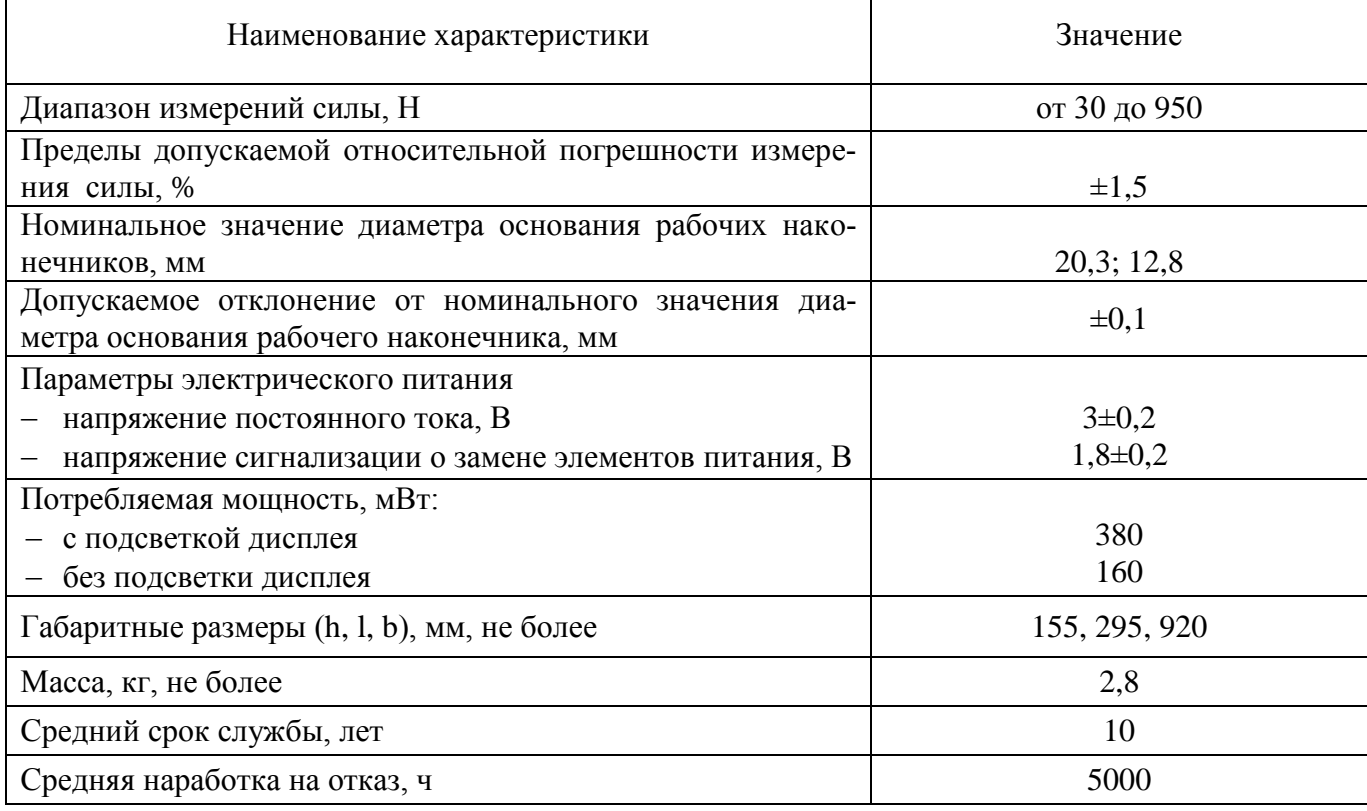

### 3 Комплект поставки

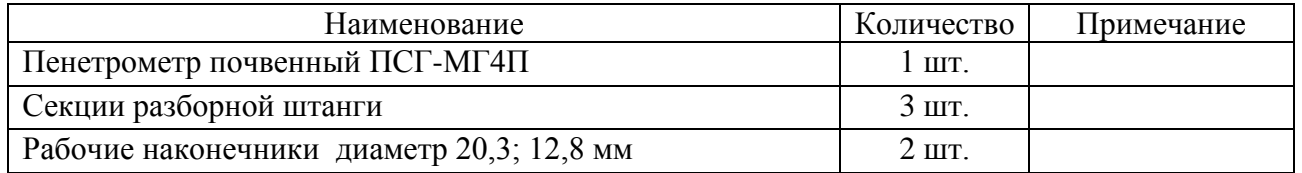

#### **Пенетрометр почвенный ПСГ-МГ4П \_\_\_\_\_\_\_\_\_\_\_\_\_\_\_\_\_\_\_\_\_\_\_\_\_\_\_\_\_\_\_\_\_\_\_\_\_\_\_\_\_\_\_\_\_\_\_\_\_\_\_\_\_\_\_\_\_\_\_\_\_\_\_\_\_\_\_\_\_\_\_\_\_\_\_\_\_\_\_\_\_\_\_\_\_\_\_\_\_\_\_\_\_\_\_\_\_\_\_\_\_\_\_\_\_\_\_\_\_\_\_\_\_\_\_\_**

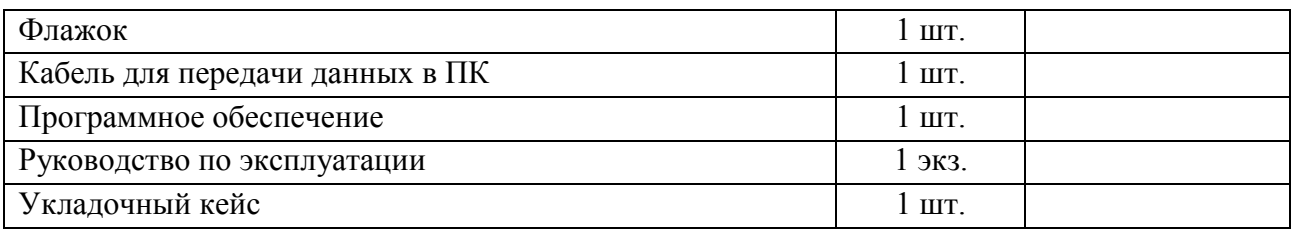

### **4 Свидетельство о приемке**

4.1 Пенетрометр почвенный ПСГ-МГ4П № соответствует техническим условиям КБСП.26.51.66.115.074 ТУ и признан годным к эксплуатации.

4.2 Дата выпуска «  $\longrightarrow$  20\_\_\_ г.

М.П.  $\blacksquare$ 

(подпись лиц, ответственных за приемку)

### **5 Гарантийные обязательства**

5.1 Изготовитель гарантирует соответствие пенетрометра требованиям технических условий КБСП.26.51.66.115.074 ТУ при условии соблюдения потребителем правил эксплуатации и хранения, установленных в настоящем руководстве по эксплуатации.

5.2 Срок гарантии − 18 месяцев с даты продажи пенетрометра.

5.3 В течение гарантийного срока безвозмездно устраняются выявленные дефекты.

Гарантийные обязательства не распространяются на пенетрометр с нарушенным клеймом изготовителя, имеющие грубые механические повреждения, а также на элементы питания.

Адрес разработчика-изготовителя ООО «СКБ Стройприбор»:

Фактический: г. Челябинск, ул. Калинина, 11-г Почтовый: 454084 г. Челябинск, а/я 8538 Телефон/факс: **в Челябинске**:(351) 277-8-555; в Москве:(495) 134-3-555. [info@stroypribor.ru](mailto:info@stroypribor.ru) [www.stroypribor.com](http://www.stroypribor.ru/)